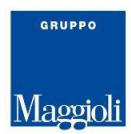

## *J-Pers*

## Sistema informativo per la Gestione del Personale

## **Annullamento e rimborso Evento di malattia.**

Le informazioni contenute in questo documento sono soggette a modifiche senza preavviso e non rappresentano un impegno da parte di Maggioli Informatica. Maggioli Informatica si scusa anticipatamente di eventuali inesattezze.

Nessuna parte di questo documento può essere riprodotta in qualsiasi forma o mezzo (inclusa la registrazione, la fotocopia o l'uso di sistema di memorizzazione e di recupero dati), per alcun uso che, non sia quello personale dell'acquirente, senza il permesso scritto di Maggioli Informatica.

Gli altri marchi registrati citati in questo documento sono di proprietà delle rispettive società.

© Copyright 2003-2008 Maggioli Informatica. Tutti i diritti riservati. Maggioli Informatica è un marchio di Maggioli S.p.a.

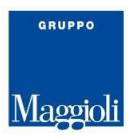

Qualora si debba procede a rimborsare una trattenuta per malattia erroneamente già gestita in cedolino, è possibile scatenare l'automatismo di annullamento dell'evento e rimborso delle somme al dipendente.

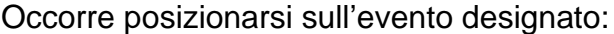

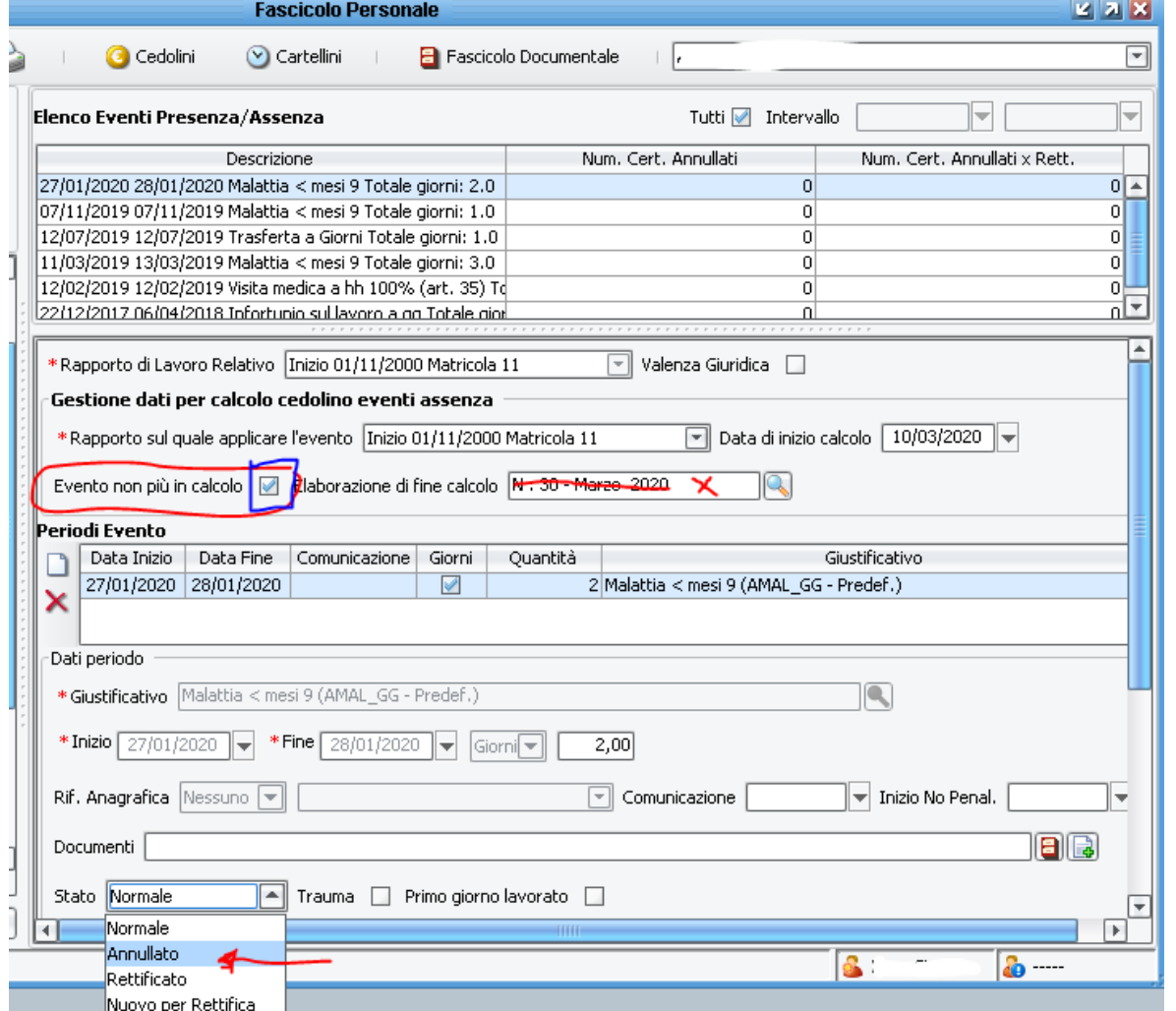

- 1) Impostare la nuova "Data inizio calcolo" (01/MM elaborazione/AAAA elaborazione)
- 2) Togliere il flag "Evento non più in calcolo"
- 3) Togliere l'elaborazione di calcolo e lasciare vuoto il campo
- 4) Cambiare lo Stato da "Normale" ad "Annullato"

Un volta salvato, la riga dell'evento diventerà gialla per distinguerla dagli altri e mantenere in memoria storica l'accaduto.

Calcolando il cedolino verrà automaticamente calcolato quanto trattenuto in precedenza.

ATTENZIONE: ai fini di un calcolo corretto del cartellino presenze, se il dipendente è stato comunque assente, ma per motivi che non prevedono trattenuta, è opportuno caricare un nuovo evento con il giustificativo relativo al caso (infortunio, visita medica, ecc…)